**MRBackup**

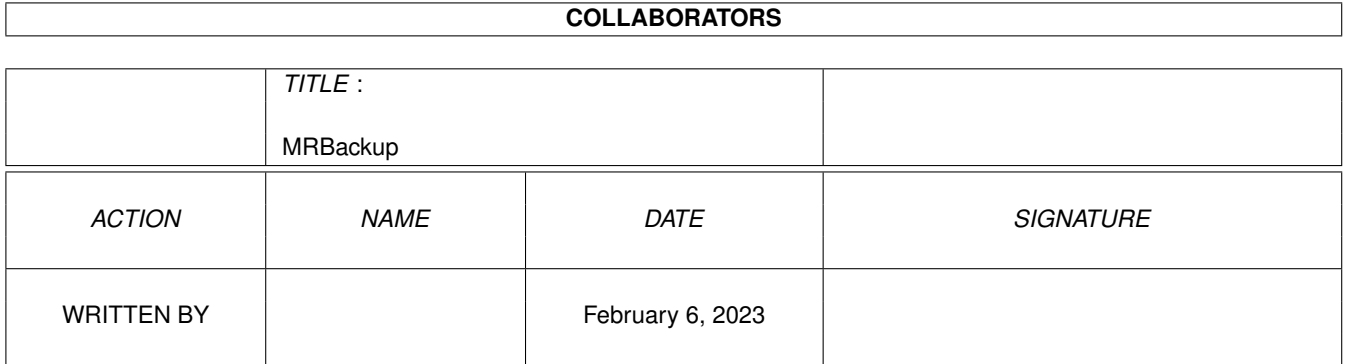

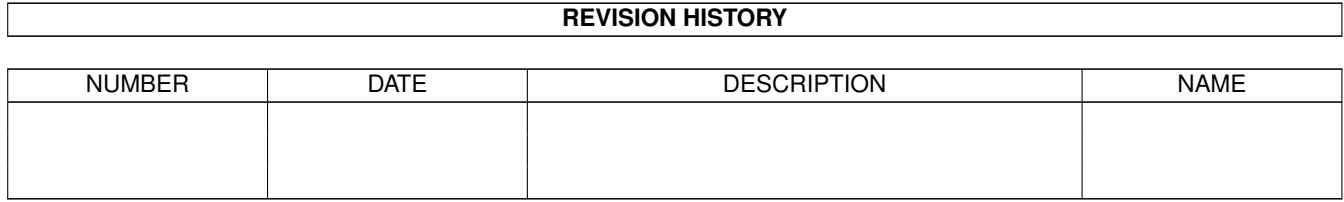

# **Contents**

#### 1 MRBackup

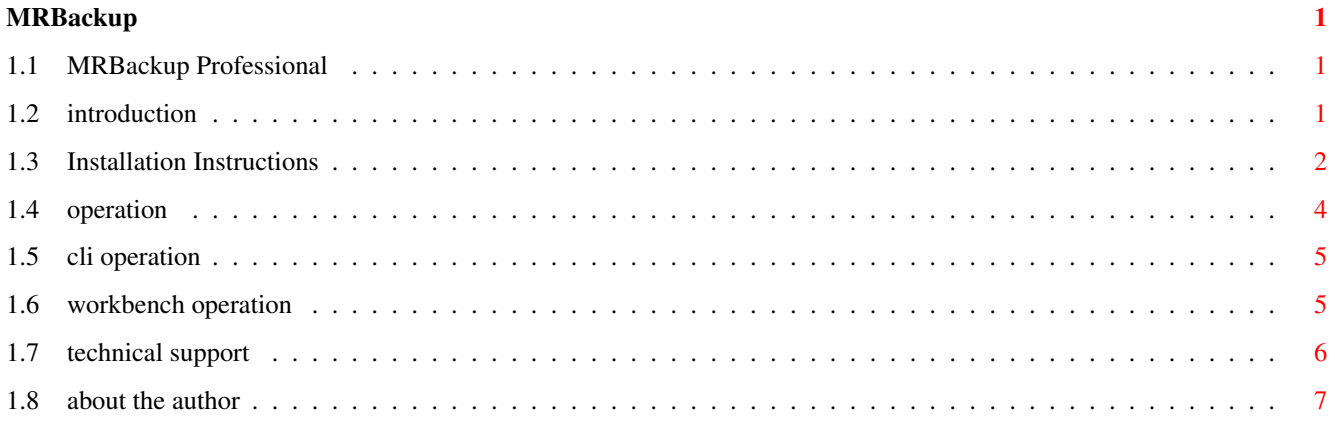

# <span id="page-3-0"></span>**Chapter 1**

# **MRBackup**

# <span id="page-3-1"></span>**1.1 MRBackup Professional**

Welcome to MRBackup Professional!

Introduction

Installation

Operation Backups

Restores Utilities

User Interface ARexx Interface

Data Compression Filter Files MRBackup SCSI Tape Support

Tips

Technical Support @{ "About the Author " Link "About the Author" }

# <span id="page-3-2"></span>**1.2 introduction**

MRBackup is a hard disk backup program for the Commodore Amiga family of computers. It provides a wide range of services to support Amiga file management and backup/restore of files to/from hard disk. Files can be backed up to:

· Floppy disk, in AmigaDOS format

- · Floppy disk, in a special "fast" format
- · Any sequential file or device (local or networked) in "fast" format
- · SCSI streaming tape

A saveset catalog file is created for each saveset, allowing quick retrieval of individual files when necessary. Should the catalog file become damaged or lost, MRBackup can recreate it by scanning the saveset.

MRBackup is designed to behave well in your Amiga's multi-tasking environment. It does not "take over the machine" and will allow you to use your Amiga for other chores while backups are being performed. MRBackup is controlled by a flexible set of user-configurable parameters and offers a wide range of backup and restore options. Its Intuition-based user interface is designed for a pleasing appearance and ease of operation. MRBackup uses the Amiga's speech capabilities to provide an effective means for presenting prompts, error conditions and requests for floppy disk insertions, etc. MRBackup provides optional data compression which will reduce the number of diskettes (or other media) required for a backup.

Requirements

- any Amiga system with at least 1 MB memory and AmigaDOS 2.04 or higher
- at least 1 floppy disk drive or SCSI streaming tape drive (Archive Viper, Wangtek 50XX, TEAC 36XX, Sony DAT, etc. )

MRBackup will work with any hard drive supported by the AmigaDOS operating system.

# <span id="page-4-0"></span>**1.3 Installation Instructions**

As always, prior to installing any new software, make a working copy of the original diskette. Use the working copy, not the original diskette, for the installation process. The new installation procedure for MRBackup Professional will copy all files to a disk partition or a directory within a partition (recommended). MRBackup's support files have been grouped according to category into several subdirectories which will be created within the partition or directory which you specify for installation. You may wish to make backup copies of any ".init" or filter files which you created for use with previous versions of MRBackup Professional. They are still upward compatible with this release of the software.

Insert the MRBackup Professional working copy disk into an available floppy drive and double-click on its disk icon. Find the icon labeled "Install-MRBackup" and double-click it. This will run a script which will install MRBackup Professional.

IMPORTANT NOTE: this version of the software requires the definition of an AmigaDOS logical name, MRBackup:. This name is equated to the name of the partition or directory where MRBackup Professional is installed and must be created/assigned prior to installation. Example:

MAKEDIR DH0:MRBackup ASSIGN MRBackup: DH0:MRBackup It is recommended that you also place the ASSIGN statement in your startup-sequence (s:StartupII, s:user-startup, etc.) to assure that the MRBackup: logical name will always be available whenver you reboot your system.

#### The MRBackup: Directory

This section briefly describes the contents of the MRBackup directory. None of the subdirectories in this directory are an absolute requirement but it is strongly suggested that you adopt this configuration.

Files in the MRBackup: Directory The following files will be found at the top level of the MRBackup: directory.

#### Compressor

This program file is MRBackup Professional's data compression "engine". It is automatically started by MRBackup Professional when data compression or decompression is requested.

#### FormatDisk

This is a shell script file, invoked by MRBackup Professional when a backup disk is to be formatted (AmigaDOS backup mode). DO NOT use this script for general-purpose formatting of disks as it is not intended for that purpose.

#### MRBackup

This is the MRBackup Professional program file.

Subdirectories in the MRBackup: Directory

The MRBackup: directory contains several subdirectories. These subdirectories provide a means for grouping files with a similar purpose.

#### ARexx\_Scripts

This directory contains a number of example ARexx scripts for use with MRBackup Professional. Use these as a guide for writing your own ARexx scripts.

Catalogs

Use this directory as a repository for catalog files created by the backup process.

Docs

This directory contains several small document files providing additional information and details not available in the user manual. The file named Changes in this directory describes last-minute changes that could not be included in the user manual.

#### Lists\_and\_Logs

Use this directory to store listing and log files created by MRBackup Professional.

Prefs

This directory contains various MRBackup Professional "preferences" files including the MRBackup.init file and the filter file templates. You may also use this directory to save your custom preferences files.

Work

This is the default MRBackup working directory, used to store temporary files created by MRBackup during backup and restore operations.

### <span id="page-6-0"></span>**1.4 operation**

This manual assumes that you already know the basic operating  $\leftrightarrow$ principles of your Amiga and that you are familiar with its user interface. If this manual refers to an Amiga-specific procedure or feature with which you are not familiar, please refer to your Amiga owner's manual.

MRBackup may be started from the WorkBench by double-clicking its program icon or from the CLI by typing the appropriate command line. The startup procedures for each environment are presented below.

Working Directory

MRBackup requires an area for storing certain temporary information during the backup process. This area is called the "working directory". The working directory defaults to MRBackup:Work, but you may override this setting. The next two sections describe how this is done.

MRBackup may be run from either the Command Line Interface (CLI) or the WorkBench.

CLI Operation

WorkBench Operation

## <span id="page-7-0"></span>**1.5 cli operation**

To start MRBackup from the CLI (Command Line Interface, also called the "Shell"), you can just type MRBackup at the command prompt. MRBackup supports several command-line options which override its default behavior. These are:  $-d$  <default\_directory> This option instructs MRBackup to search <default\_directory>, rather than MRBackup:Prefs, when looking for preferences files.

-i <init\_file> This option instructs MRBackup to initialize from <init\_file>, rather than MRBackup:Prefs/MRBackup.init or MRBackup.init in the local directory.

-p <default\_directory> This option is essentially the same as the -d option.

-w <work\_directory> This option instructs MRBackup to use <work directory>, rather than MRBackup:Work, as the working directory.

### <span id="page-7-1"></span>**1.6 workbench operation**

To start MRBackup from the WorkBench, simply double-click its program icon or an MRBackup project icon. MRBackup supports several icon Tool Types entries which can override its default behavior. To add or modify the Tool Types entries, you must use the Info command in the WorkBench menu. Refer to your Amiga owner's manual if you are unfamiliar with this procedure.

MRBackup recognizes the following Tool Types entries:

DIR=<default\_directory> PREFS=<default\_directory> These Tool Types are identical and instruct MRBackup to search <default\_directory>when attempting to locate the preferences file.

WINDOW=<console\_spec> This Tool Type entry instructs MRBackup to open its "background" console window according to <console\_spec> which should be a valid CON: window specification (e.g. CON:0/0/640/200/MRBackup ).

WORK=<work\_directory> This Tool Type instructs MRBackup to use <work directory>, rather than MRBackup:Work, as the default working directory.

If you really want to get clever, you can make copies of MRBackup's project icon file (MRBackupDefault.info) and tune the Tool Types entries for each hard disk partition. How is this done? Using the CLI COPY command, make a copy of MRBackupDefaults.info for each partition. Example:

(CD to the directory where MRBackup resides) COPY MRBackupDefaults.info MRBackup-DH0.info COPY MRBackupDefaults.info MRBackup-DH1.info (etc.)

For each icon, make the appropriate changes to the Tool Types entries.

## <span id="page-8-0"></span>**1.7 technical support**

If you have a problem with MRBackup, think you've discovered an "undocumented feature" or just need help, please call! I'll do my best to help you get the most out of MRBackup Professional. If you don't have telecommunications software or a modem, you can write to

MRsoftware 348 Indian Avenue Portsmouth, RI 02871

(401) 846-7639

MRsoftware maintains an email account on BIX (markr) and a vendor support forum, amiga.vendors/mrsoftware

Users on either Usenet or Internet can send e-mail to

mrr@mrsoft.network23.com

MRsoftware has a customer support BBS where product updates and user support are provided. The BBS phone number is (401) 841-5844. The BBS is supported by a SupraFAXModem and will answer at 1200, 2400 or 9600 baud (8N1). The BBS software is AXsh which is a bit different than the typical BBS system (it's user interface is very much like the Unix operating system). Presently, two Login prompts must be satisfied to gain access to the BBS (this will probably change in the near future).

At the first Login prompt, always enter 'bbs' (without the quotes).

At the second Login prompt, do one of the following:

First-time callers must enter 'new' to register as a new BBS user, then follow instructions as they appear.

On subsequent calls, enter your BBS user name and password, as you chose them during your initial registration.

Do not forget your password! If you lose it, the only way you will be able to regain access to the BBS is to request a new one (it's encrypted, so even I don't know what it is!).

A special 'guest' account (password = guest) is also provided on the BBS. This account can be used to test-drive the BBS or to make special requests such as assigning a new password  $:-)$ .

The latest shareware distribution archive of MRBackup Professional will always be available on the BBS in the public download directory. Other MRsoftware shareware and PD offerings are also available here.

For registered MRBackup Professional users, the latest registered version of MRBackup Professional is also available.

Limited voice support is available by calling (401) 846-7639 on weekdays from 6:00 p.m. to 9:00 p.m. (EST). PLEASE DO NOT CALL AFTER 9:00 p.m.!!! Voice support is also available on weekends from 9:00 a.m. to 6:00 p.m. if you're lucky enough to catch me. In addition to MRBackup Professional development, I also have a 'life' which keeps me on the run.

### <span id="page-9-0"></span>**1.8 about the author**

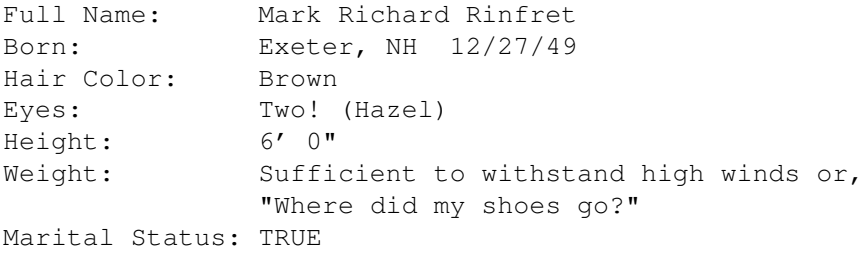

#### Professional Status

I'm currently employed as a senior systems analyst with Stanley Bostitch (manufacturer of office products, construction tools and materials, etc.). I have over 19 years of software design/development and systems administration experience on a wide variety of military and commercial computer platforms and operating systems, including:

Amiga AN/UYK-7, AN/UYK-44, AN/UYK-20 DEC/5000 (Ultrix) DEC VAX, PDP-15, PDP-8 IBM RS/6000 (AIX) Texas Instruments micros and minis Macintosh PC/Windows Sun workstations Silicon Graphics workstations

My computer language experience includes:

C, C++, Ada, Pascal, Rexx, CMS-2, SPL-I, FORTRAN, BASIC, FORTH, and various assembly languages

I've also recently acquired much experience with the Oracle database manager (V6, VAX) and SQL at both the scripting and API levels.

#### Amiga!

I bought my first Amiga in 1987 and have been committed to the Amiga ever since. I currently own an A2500/030 and an A2000 (my son's machine, also used for testing). For the curious, my system configuration includes:

A2500/030, 5MB RAM A2091 SCSI Controller Quantum LPS-240S (internal) Quantum P105S (external) Sony SMO-E501 5 1/4" magneto-optical drive (281 MB per side, removable) Tandberg 3600 series 150MB tape drive SupraFAX modem Panasonic KXP-4455 laser printer

I'm currently registered with CATS as a certified developer. My system is a registered Usenet node (mrsoft@network23.com) and I am on BIX frequently as "markr".

Other Details

I'm married to Penny (a.k.a. Clotilde), my wife of 19 years (no that's not her age, that's how long we've been married!) and I'm a happy (young!) grandfather of five little Thumpers, an active member of my church (former parish council chairman, former school board vice chairman) and currently the Grand Knight of the Middletown, RI Knights of Columbus, Council #4201. I love music and can play the saxophone (fairly well), the guitar (so-so) and can stumble around a keyboard. I have a somewhat offbeat sense of humor and love a good chuckle, even at my own expense (since there's apparently an unlimited supply of material :-).